### Banco de Dados

Prof. Leonardo Barreto Camposs and  $\overline{\phantom{a}}$  1

### Sumário

- $\mathcal{L}_{\mathcal{A}}$ Introdução;
- $\mathbb{R}^3$ Banco de Dados Relacionais;
- SQL;
- MySQL;
- Manipulando Banco de Dados com o JDBC;
- $\mathcal{L}_{\mathcal{A}}$ Bibliografia;

## Introdução

- $\mathcal{L}_{\mathcal{A}}$ Banco de Dados é uma coleção organizada de dados;
- $\mathcal{L}_{\mathcal{A}}$  Um sistema de gerenciamento de banco de dados - SGBD fornece mecanismos para armazenar, organizar e recuperar dados para muitos usuários;
- Os sistemas mais populares de hoje são os banco de dados relacionais;
	- A linguagem SQL é a linguagem padrão internacional utilizada com banco de dados relacionais para realizar consultas e manipular dados;

## Introdução

- $\mathcal{L}_{\mathcal{A}}$  Alguns sistemas de gerenciamento de banco de dados relacional populares são:
	- $\Box$  Microsoft SQL Server
		- (http://www.microsoft.com/brasil/sql/)
	- $\Box$  Oracle
		- (http://www.oracle.com/global/br/index.html)
	- $\Box$  IBM DB2
		- (http://www.ibm.com/db2)  $\overline{\mathbb{R}^2}$
	- $\Box$  PostgreSQL
		- (http://www.postgresql.org.br/)
	- $\Box$  MySQL
		- (http://www.mysql.com/)
- $\mathbb{R}^n$ Os exemplos desta aula serão apresentados utilizando o MySQL;

### Banco de Dados Relacionais

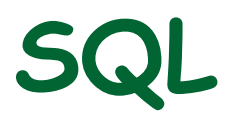

- $\mathcal{L}_{\mathcal{A}}$  Vejamos algumas palavras-chave de consulta de SQL:
	- □ SELECT authorID, lastName FROM authors;
	- **a** SELECT title FROM titles WHERE copyright > 2002
	- $\Box$  SELECT authorID, firstName, lastName FROM authors ORDER BY lastName ASC
	- u SELECT authorID, firstName, lastName FROM authors ORDER BY<br>LeatNeme NESC lastName DESC
	- u SELECT authorID, firstName, lastName FROM authors ORDER BY lastName, firstName
	- $\Box$ SELECT isbn, title, price FROM titles WHERE title LIKE '%How to Program' ORDER BY title ASC

SQL

- $\mathcal{L}_{\mathcal{A}}$  Vejamos algumas palavras-chave de inserção e atualização e remoção de SQL:
	- **u INSERT INTO authors (firstName, lastName ) VALUES** ('Sue', 'Smith')
	- UPDATE authors SET lastName <sup>=</sup>'Jones' WHERE lastName <sup>=</sup> 'Smith' AND firstName <sup>=</sup>'Sue'
	- $\Box$  DELETE FROM authors WHERE lastName <sup>=</sup>'Jones' AND firstName <sup>=</sup>'Sue'
	- □ DROP DATABASE books;

SQL

- $\mathcal{L}_{\mathcal{A}}$  Mesclar dados a partir de múltiplas tabelas: INNER JOIN
	- Os projetistas de BD costumam dividir os dados relacionados em tabelas separadas para assegurar que um banco de dados não armazene dados de maneira redundante;
	- □ Com o INNER JOINT, ou junção interna, de tabelas é possível mesclar linhas de duas tabelas correspondendo valores em colunas que são comuns às tabelas;
	- n SELECT firstName, lastName, isbn FROM authors INNER JOIN authorISBN ON authors.authorID <sup>=</sup> authorISBN.authorID ORDER BY lastName, firstName

SQL

- $\mathcal{L}_{\mathcal{A}}$  A consulta anterior mescla dados das colunas firstName e lastName da tabela authors com a coluna isbn da tabela authorISBN, classificando o resultadoem ordem crescente por lastName e firstName;
- $\mathcal{L}_{\mathcal{A}}$  É utilizado a sintaxe nomeDaTabela.nomeDaColuna na cláusula ON para especificar as colunas de cada tabela que devem ser comparadas para unir as tabelas;

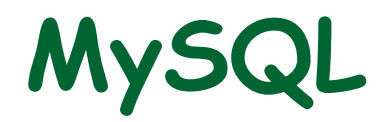

### Manipulando Banco de Dados com o JDBC

- $\mathcal{L}_{\mathcal{A}}$ **Os programas Java comunicam-se com banco de dados** e manipulam seus dados utilizando a API do JDBCTM;
- $\mathbb{R}^3$  Um driver JDBC permite aos aplicativos Java conectar-se a um banco de dados em um SGBD particular e permite aos programadores manipular esse BD utilizando a API do JDBC;
- Para obter informações adicionais sobre o JDBC, visite:
	- □ java.sun.com/products/jdbc

### Manipulando Banco de Dados com o JDBC

 $\mathcal{L}_{\mathcal{A}}$  Como nossos exemplos usarão o MySQL precisamos usar o driver (mysql-connector-java-3.0.14 production-bin.jar);

http://www.univasf.edu.br/~leonardo.campos/Arquivos/Disciplinas/POO\_2007\_2/mysql-connector-java-3.1.12-bin.jar

- $\mathcal{C}^{\mathcal{A}}$  O programa deve carregar o driver de banco de dados antes de conectar-se ao banco de dados, para tanto, devemos:
	- Incluir o driver no diretório jdk1.5.0\_09\jre\lib\ext
	- $\Box$  Incluir o driver no caminho de classe do programa ao executar o programa ou

T. Link: http://www.univasf.edu.br/~leonardo.campos/Arquivos/Disciplinas/POO\_2007\_2/Codigos\_Java/BD/Exemplo01/

```
1 □ import java.sql. Connection;
    import java.sql.Statement;
 \mathbf{z}import java.sql.DriverManager;
 3
 \vert4
    import java.sql.ResultSet;
    import java.sql.ResultSetMetaData;
 \overline{5}L import java.sql.SQLException;
 6
 7
    public class DisplayAuthors
 8
 9
    -6
10// nome do driver JDBC e URL do banco de dados
       static final String JDBC_DRIVER = "com.mysql.jdbc.Driver";
11static final String DATABASE URL = "jdbc:mysql://localhost/books";
1213// carrega o aplicativo
1415public static void main (String args[])
16IF.
       \left\{ \right.Connection connection = null; // gerencia a conexão
17Statement statement = null; // instrução de consulta
18
19
           // conecta-se ao banco de dados books e o consulta
20
```

```
try
21
22
             Class.forName ( JDBC DRIVER ): // carrega classe de driver do banco de dados
23
24
             // estabelece conexão com o banco de dados
25
             connection =26
                     DriverManager.getConnection( DATABASE URL, "root", "admin" );
27
28
             // cria Statement para consultar banco de dados
29
             statement = connection.createStatement();
30
31// consulta o banco de dados
32
             ResultSet resultSet = statement.executeQuery(
33
                "SELECT authorID, firstName, lastName FROM authors" );
34
35
             // processa resultados da consulta
36
37
             ResultSetMetaData metaData = resultSet.getMetaData();
38
             int numberOfColumns = metaData.getColumnCount();
39
             System.out.println( "Authors Table of Books Database:" );
40
```

```
for (int i = 1; i \leq number0fColumns; i++ )
41System.out.printf( "*-8s\t", metaData.qetColumnName( i));
42
              System.out.println():
43
44
             while (resultSet.next())
45
46
              -9
                 for (int i = 1; i <= number0fColumns; i++ )
47
                    System.out.printf( "%-8s\t", resultSet.getObject( i ));
48
                 System.out.println();
49
             } // fim do while
50
          \} // fim do try
51
          catch (SQLException sqlException)
52
53
           ₹
              sqlException.printStackTrace();
54
             System.exit(1);55
          } // fim do catch
56
          catch (ClassNotFoundException classNotFound)
57
           \left\{ \right.58
             classNotFound.printStackTrace();
59
             System.exit(1):
60
          } // fim do catch
61
```

```
62
          finally // assegura que a instrução e conexão são fechadas adequadamente
63
           \{try
64
65
              Å
                 statement.close();
66
                 connection.close();
67
             } // fim do try
68
             catch (Exception exception)
69
70
              Å
                 exception.printStackTrace();
71
                 System.exit(1);72
             } // fim do catch
73
          } // fim do finally
74
       } // fim de main
75
76
    } // fim da classe DisplayAuthors
77
```
- Considerações:
	- O método **static forName** da classe **Class** carrega a classe para o driver de banco de dados;
	- $\Box$  O objeto **connection** implementa a interface **Connection** para gerenciar a conexão entre o programa Java e o banco de dados;
	- **n Os objetos connection permitem aos programas criar instruções** SQL que acessem banco de dados;
	- $\Box$  O programa inicializa **connection** com o resultado de uma chamada para o método **static getConnection** da classe **DriverManager**, que tenta conectar-se ao banco de dados especificado por sua URL

#### $\mathcal{L}_{\mathcal{A}}$ Considerações:

- O método **getConnection** aceita três argumentos uma **String** que especifica a URL de banco de dados, uma **String** que especifica o nome do usuário e uma **String** que especifica a senha;
- O método **createStatement** obtém um objeto que implementa a interface **Statement**. O programa utiliza o objeto **Statement**para submeter SQL para o banco de dados;
- O método **executeQuery** do objeto **Statement** submete uma consulta que seleciona todas as informações de autor da tabela authors;

#### $\mathcal{L}_{\mathcal{A}}$ Considerações:

- o resultado das consultas retorna um objeto que implementa a interface **ResultSet**. São os métodos **ResulteSet** que permitem manipular o resultado da consulta;
- Para obter informações dobre nomes de coluna e tipos de **ResultSet** utilizamos **metadados**; São eles que descrevem o conteúdo do ResulteSet;
- O laço for utiliza o método **getColumnCount** para recuperar o número de colunas no **ResultSet** para serem exibidas em seguida;

- $\mathcal{L}_{\mathcal{A}}$  Considerações:
	- Antes de processar o **ResultSet**, o programa posiciona o cursor do **ResultSet** na primeira linha do **ResultSet** com o método **next**;
	- O método **next** retorna um valor **boolean true** se ele for capaz de se posicionar na próxima linha; caso contrário, o método retorna **false**;
	- O bloco **finally** fecha **Statement** e o banco de dados **Connection**;

 $\blacksquare$ Link: http://www.univasf.edu.br/~leonardo.campos/Arquivos/Disciplinas/POO\_2007\_2/Codigos\_Java/BD/Exemplo02/

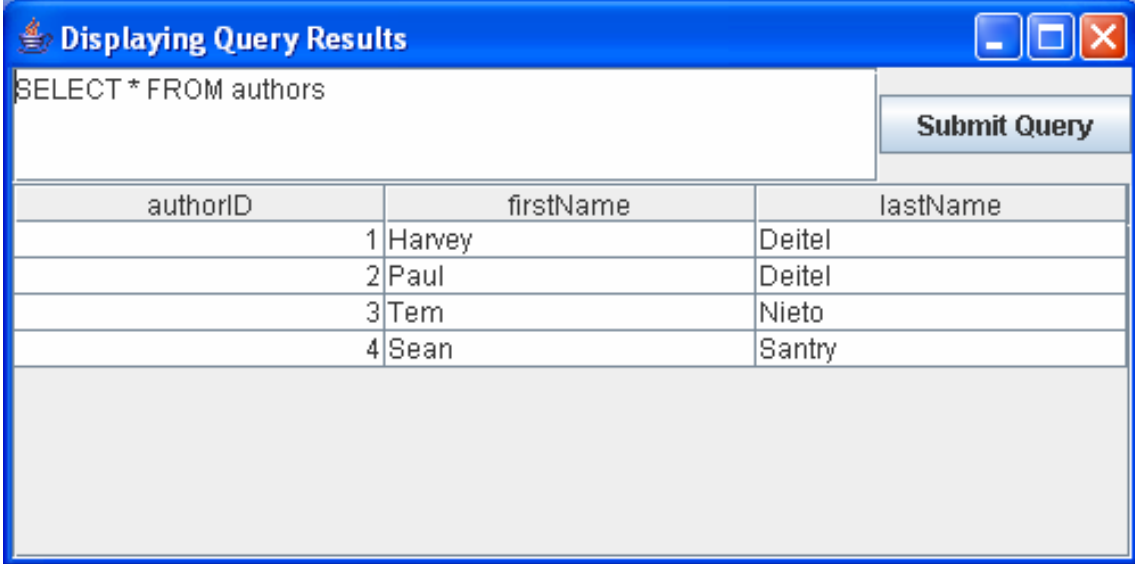

### Considerações:

- o O exemplo permite ao usuário inserir qualquer consulta no programa e exibe o resultado de uma consulta em uma JTable, utilizando o objeto **TableModel** para fornecer os dados de **ResultSet** para a **JTable**;
- $\Box$   $\bm{A}$  A classe **ResultSetTableModel** estende a classe **AbstractTableModel**, que implementa a interface **TableModel**. Essa classe sobrescreve os métodos:
	- **getColumnClass**,
	- $\mathcal{L}$ **getColumnCount**,
	- **getColumnName**,
	- **getRowCount** <sup>e</sup>
	- $\mathcal{L}_{\mathcal{A}}$ **getValueAt**

#### $\mathcal{L}_{\mathcal{A}}$ Considerações:

- As implementações-padrão dos métodos **TableModel isCellEditable** <sup>e</sup>**setValueAt** não são sobrescritas, porque esse exemplo não suporta editar células da **JTable**;
- O método **getColumns** retorna um objeto **Class** que representa a superclasse de todos os objetos em uma coluna particular;
	- É utilizado **column + 1** pois o número de linhas e colunas da **JTable** são contados a partir de 0;
- O método **getColumnCount** retorna o número de colunas no **ResultSet** adjacente do modelo;

- $\mathcal{L}_{\mathcal{A}}$  Considerações:
	- O método **getRowCount** retorna o número de linhas no **ResultSet** adjacente do modelo;
	- O método **getValueAt** retorna o **Object** em uma linha e coluna subjacente do modelo.
	- O método **absolute** posiciona o cursos ResultSet em uma linha específica;
	- O método **setQuery** executa a consulta que ele recebe como um argumento para obter um novo **ResultSet**;

# Bibliografia

 $\mathcal{L}_{\mathcal{A}}$  Deitel, H. M. & Deitel, P. J. Java: como programar, Editora Bookman. 6ª ed. São Paulo: 2005.